## Connect the power adapter and 1 press the power button

Hurtig startguide **Hurtigstart** 

Tilslut strømadapteren og tryk på tænd/sluk-knappen Kytke verkkolaite ja paina virtapainiketta Slik kobler du til strømadapteren og trykker på strømknappen Anslut strömadaptern och tryck på strömbrytaren

# $\triangle$ Quick Start Guide Dell sikkerhetskopiering og gjenoppretting | Dell Backup and Recovery  $\left(\widehat{\text{Delta}}\right)$

#### Product support and manuals

Produktsupport og manualer Tuotetuki ja käyttöoppaat Produktstøtte og håndbøker Produktsupport och handböcker dell.com/support dell.com/support/manuals dell.com/windows8

dell.com/support/linux dell.com/contactdell

Contact Dell Kontakt Dell | Dellin yhteystiedot Kontakt Dell | Kontakta Dell

#### Regulatory and safety

Lovgivningsmæssigt og sikkerhed Säädöstenmukaisuus ja turvallisuus Lovpålagte forhold og sikkerhet Reglering och säkerhet

#### dell.com/regulatory\_compliance

#### Regulatory model

Regulatorisk model | Säädösten mukainen malli Regulerende modell | Regleringsmodell

P51F

#### Regulatory type

Regulatorisk type | Säädösten mukainen tyyppi Regulerende type | Regleringstyp

P51F002

#### Computer model

Computermodel | Tietokoneen malli Datamaskinmodell | Datormodell

Inspiron 15-5555

© 2015 Dell Inc. © 2015 Microsoft Corporation. © 2015 Canonical Ltd.

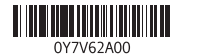

- **BEMÆRK:** Hvis du tilslutter til et sikret trådløst netværk, indtast adgangskoden til det trådløse netværk når du bliver bedt om det.
- HUOMAUTUS: Jos muodostat yhteyttä suojattuun langattomaan verkkoon, anna langattoman verkon salasana kun sitä pyydetään.
- **MERK:** Hvis du kobler deg til et sikret trådløst nettverk, skal du angi passordet som gir tilgang til det trådløse nettverket, når du blir bedt om det.
- ANMÄRKNING: Om du ansluter till ett skyddat trådlöst nätverk, ange lösenordet för åtkomst till det trådlösa nätverket när du blir ombedd.

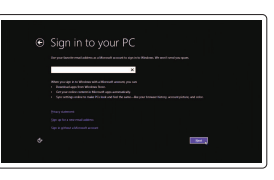

## 2 Finish Operating System setup

Afslut opsætning af operativsystem Suorita käyttöjärjestelmän asennus loppuun Fullfør oppsettet av operativsystemet Fullborda installationen av operativsystemet

## Windows

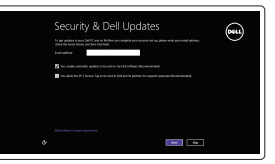

#### Enable security and updates

Lær hvordan du bruger Windows | Opi käyttämään Windowsia Lær mer om hvordan Windows brukes | Lär dig att använda Windows

Aktivér sikkerhed og opdateringer Ota suojaus ja päivitykset käyttöön Aktiver sikkerhet og oppdateringer Aktivera säkerhet och uppdateringar

#### Connect to your network

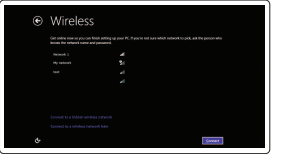

Opret forbindelse til netværket Muodosta verkkoyhteys Koble deg til nettverket ditt Anslut till ditt nätverk

#### **NOTE:** If you are connecting to a secured wireless network, enter the password for the wireless network access when prompted.

#### Sign in to your Microsoft account or create a local account

Log på din Microsoft-konto eller opret en lokal konto

Kirjaudu Microsoft-tilillesi tai luo paikallinen tili Logg inn på Microsoft-kontoen din eller opprett en lokal konto

Logga in till ditt Microsoft-konto eller skapa ett lokalt konto

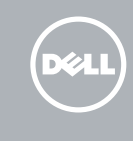

#### Ubuntu

#### Follow the instructions on the screen to finish setup.

Følg instruktionerne på skærmen for at afslutte opsætning. Suorita asennus loppuun noudattamalla näytön ohjeita. Følg instruksjonene på skjermen for å fullføre oppsettet. Följ instruktionerna på skärmen för att fullborda installationen.

## Learn how to use Windows

## Help and Tips

Hjælp og tips | Ohje ja vinkkejä Hjelp og støtte | Hjälp och tips

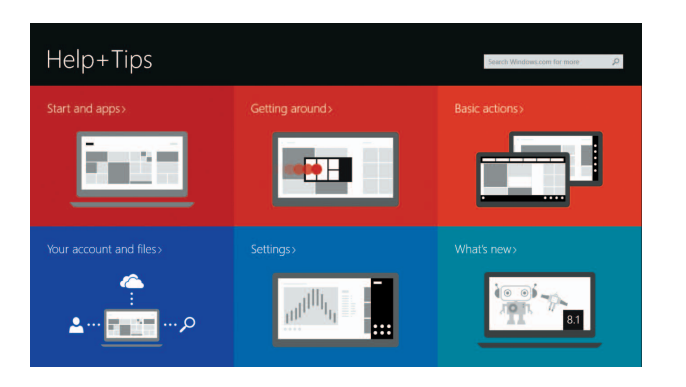

## Locate your Dell apps in Windows

Find dine Dell-apps i Windows | Paikanna Dell-sovellukset Windowsista Finn Dell-appene i Windows | Leta redan på dina Dell-appar i Windows

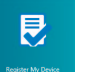

#### My Dell

Min Dell | Dell-tietokoneeni Min Dell | Min Dell

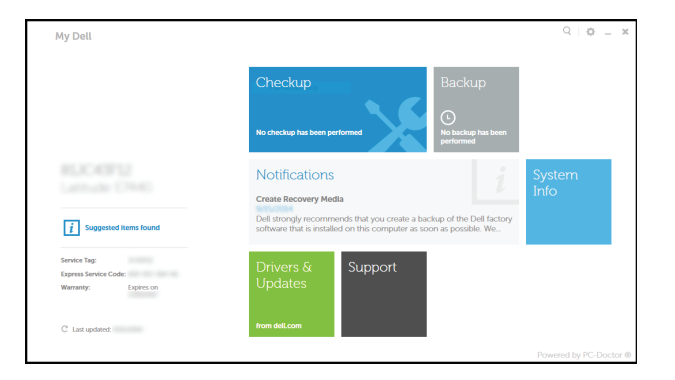

#### Register your computer

Registrer computeren | Rekisteröi tietokone Registrer datamaskinen din | Registrera din dator

#### Dell Backup and Recovery

Dell sikkerhedskopiering og genoprettelse | Dell Backup and Recovery

# Inspiron 15 5000 Series

## Features

Funkce | Ominaisuudet | Funksjoner | Funktioner

#### 1. Høyre mikrofon

- 2. Statuslys for kamera
- 3. Kamera
- 4. Venstre mikrofon
- 5. Kontakt for strømforsyning
- 6. Nettverksport
- 7. HDMI-port
- 8. USB 3.0-port
- 9. Mediekortleser
- 10. Strøm- og batteristatuslys/ aktivitetslys til harddisken
- 11. Venstreklikk-område
- 12. Høyreklikk-område
- 1. Höger mikrofon
- 2. Kamerastatuslampa
- 3. Kamera
- 4. Vänster mikrofon
- 5. Nätadapterport
- 6. Nätverksport
- 7. HDMI-port
- 8. USB 3.0-port
- 9. Mediakortläsare
- 10. Ström-/batteristatuslampa/ hårddiskaktivitetslampa
- 11. Område för vänsterklick
- 12. Område för högerklick

13. Hodetelefonport 14. USB 2.0-porter (2)

- 17. Strømknapp
- 18. Forskiftsmessig etikett (i batterirommet)
- 19. Batteri

#### 20. Utløserlåsen på batteriet

21. Servicemerke

# ∫ F6

## 15. Optisk disk

#### 16. Spor for sikkerhetskabel

- 18. Föreskriftsetikett (i batterifacket)
- 19. Batteri
- 20. Frigöringshakar för batteriet

#### 21. Etikett med servicenummer

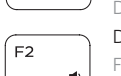

- 13. Headset-port
- 14. USB 2.0-porte (2)
- 15. Optisk drev
- 16. Sikkerhedskablets åbning
- 17. Tænd/sluk-knap
- 18. Regulatorisk mærkat (i batteribåsen)
- 19. Batteri
- 20. Batteriudløserlås
- 21. Servicekodeetiket

13. Hörlursport

- 14. USB 2.0-portar (2)
- 15. Optisk enhet 16. Plats för kabellås
- 
- 17. Strömbrytare
- 13. Kuulokeliitäntä
- 14. USB 2.0 -portit (2)
- 15. Optinen asema
- 16. Suojakaapelin paikka
- 17. Virtapainike
- 18. Säädöstenmukaisuustarra (akkutilassa)
- 19. Akku
- 20. Akun vapautussalpa
- 21. Huoltomerkkitarra
- 1. Højre mikrofon
- 2. Statusindikator for kamera
- 3. Kamera
- 4. Venstre mikrofon
- 5. Port til strømadapter
- 6. Netværksport
- 7. HDMI-port
- 8. USB 3.0-port
- 9. Mediekortlæser
- 10. Strøm- og batteristatusindikator/ harddiskaktivitetsindikator
- 11. Område til venstreklik
- 12. Område til høireklik
- 1. Oikea mikrofoni
- 2. Kameran tilan merkkivalo
- 3. Kamera
- 4. Vasen mikrofoni
- 5. Verkkolaiteportti
- 6. Verkkoportti
- 7. HDMI-portti
- 8. USB 3.0 -portti
- 9. Muistikortinlukija
- kiintolevyn toiminnan merkkivalo
- 11. Vasemman napsautuksen alue
- 12. Oikean napsautuksen alue

## Shortcut keys

Genvejstaster | Pikavalintanäppäimet Snarveistaster | Kortkommandon

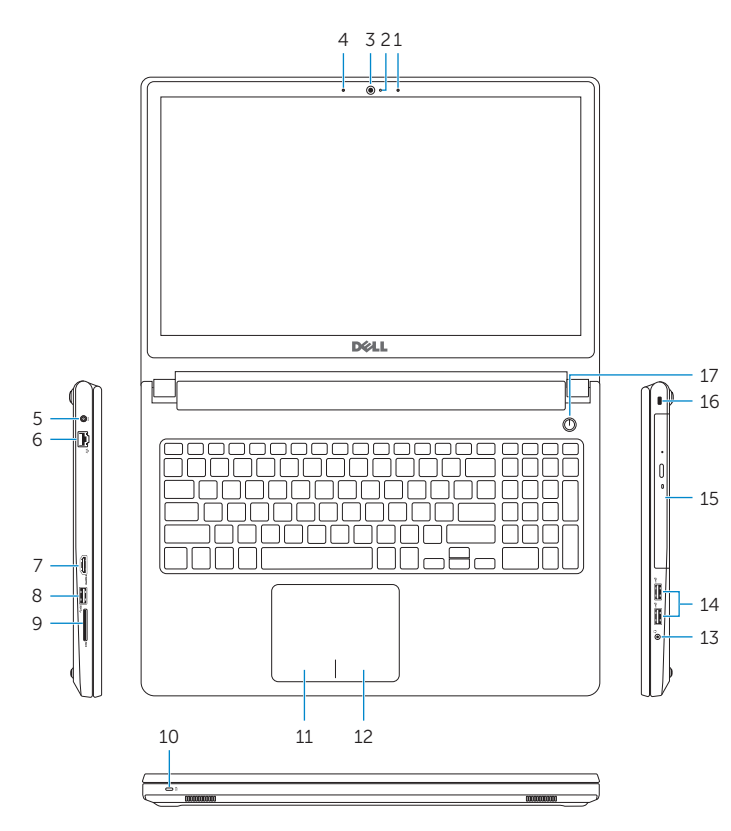

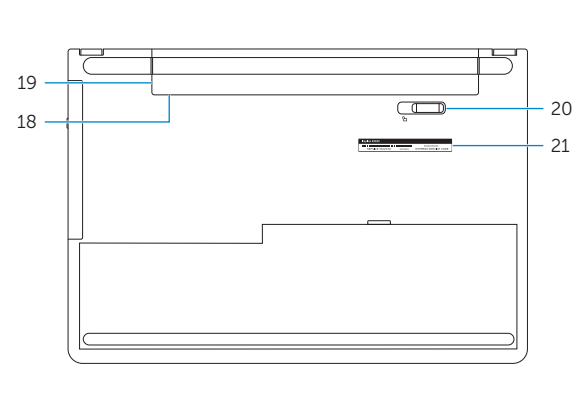

Mute audio

## Slå lyd fra | Mykistä ääni

- 1. Right microphone
- 2. Camera-status light
- 3. Camera
- 4. Left microphone
- 5. Power -adapter port
- 6. Network port
- 7. HDMI port
- 8. USB 3.0 port
- 9. Media-card reader
- 10. Power and battery -status light/ hard -drive activity light
- 11. Left-click area
- 12. Right-click area
- Demp lyden | Stäng av ljud Decrease volume
- - Formindsk lydstyrke | Vähennä äänenvoimakkuutta Reduser lyden | Minska volymen

#### Increase volume

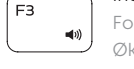

- 13. Headset port 14. USB 2.0 ports (2) 15. Optical drive
- 16. Security-cable slot
- 17. Power button
- 
- 
- 
- 19. Battery
	-
- 
- 18. Regulatory label (in battery bay)
	-
- 20. Battery-release latch
- 21. Service Tag label
- -
	- 10. Virran ja akun tilan merkkivalo/
		-
		-
	-

#### Forøg lydstyrke | Lisää äänenvoimakkuutta Øk lyden | Öka volymen

#### Play previous track/chapter

Afspil forrige nummer/kapitel | Toista edellinen raita tai luku Spill forrige spor/kapittel | Spela upp föregående spår/kapitel

#### Play/Pause

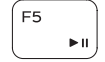

Afspil/Afbryd midlertidigt | Toista/tauko

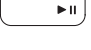

## Spill/pause | Spela upp/pausa

Play next track/chapter Afspil næste nummer/kapitel | Toista seuraava raita tai luku

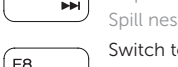

#### Spill neste spor/kapittel | Spela upp nästa spår/kapitel Switch to external display

Skift til ekstern skærm | Siirry ulkoiseen näyttöön Bytt til ekstern skjerm | Växla till extern bildskärm

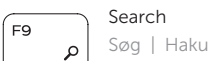

Søk | Sök

#### Toggle keyboard backlight (optional)

Skift mellem tastaturets baggrundslys (valgfrit tilbehør)

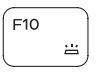

Kytke näppäimistön taustavalo (valinnainen)

Veksle mellom bakgrunnsbelyst tastur eller ikke (tilleggsfunksjon) Växla tangentbordets bakgrundsbelysning (tillval)

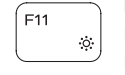

#### Decrease brightness

Formindsk lysstyrke | Vähennä kirkkautta Demp lysstyrken | Minska ljusstyrkan

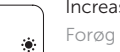

#### Increase brightness

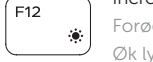

Forøg lysstyrke | Lisää kirkkautta Øk lysstyrken | Öka ljusstyrkan

## Toggle Fn-key lock

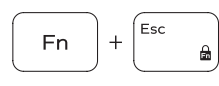

Tænder/slukker for FN-tastlås Vaihda Fn--näppäinlukituksen asentoa

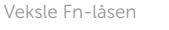

Växla Fn-tangentlås

#### Turn off/on wireless

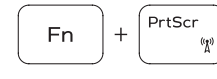

F<sub>n</sub>

Fn

Slå trådløst fra/til | Kytke langaton yhteys pois/päälle Slå av/på trådløs tilkobling | Slå av/på trådlösa nätverk

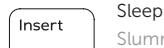

 $H$ 

## Slumre | Lepo

Hvile | Strömsparläge

#### Toggle between power and battery-status light/ hard-drive activity light

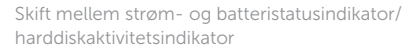

Vaihda virran ja akun tilan merkkivalon/kiintolevyn toiminnan merkkivalon välillä

Veksle mellom strøm- og batteristatuslys/aktivitetslys til harddisken

Växla mellan ström-/batteristatuslampa/hårddiskaktivitetslampa

#### NOTE: For more information, see *Specifications* at dell.com/support .

- BEMÆRK: Du kan finde flere oplysninger i *Specifikationer* på dell.com/support .
- HUOMAUTUS: Lisätietoja on kohdassa *Tekniset tiedot* sivulla dell.com/support .
- **MERK:** Se *Specifikasjoner* i **dell.com/support** for å finne mer informasjon.
- ANMÄRKNING: För mer information, se *Specifikationer* på dell.com/support .

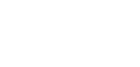